- 1. Copy "Update Endpoint Known" Enforcement profile
- 2. Rename, and modify attributes to set Endpoint Sponsor Name = 802.1x (or whatever you want)

Configuration » Enforcement » Profiles » Edit Enforcement Profile - WIRED 802.1x MAC CACHE

## Enforcement Profiles - WIRED 802.1x MAC CACHE

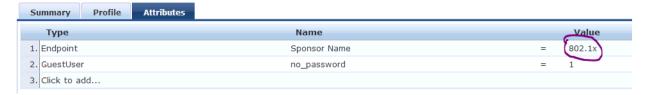

- 3. Create generic 802.1x Authentication service to fit your needs
- 4. In enforcement, add newly created enforcement profile to cache MAC in endpoint db

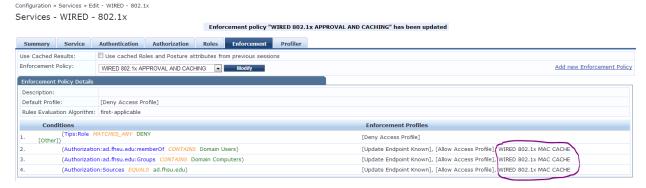

- 5. Create generic MAC AUTH service
- 6. Configure authentication source to be endpoint database

Configuration » Services » Edit - WIRED - CACHED MACs

## Services - WIRED - CACHED MACs

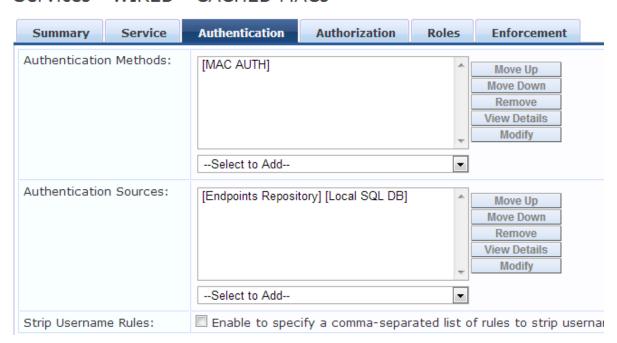

7. Create/use enforcement policy to check for Sponsor Name = 802.1x

Configuration » Services » Edit - WIRED - CACHED MACs

## Services - WIRED - CACHED MACs

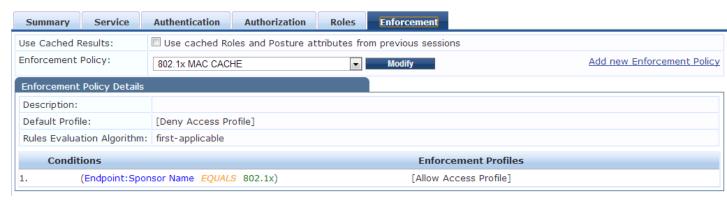

Once a client successfully authenticates using 802.1x, our enforcement profile adds "Sponsor Name = 802.1x" to the endpoint database. This allows us to check for this attribute later on in any other service profile.

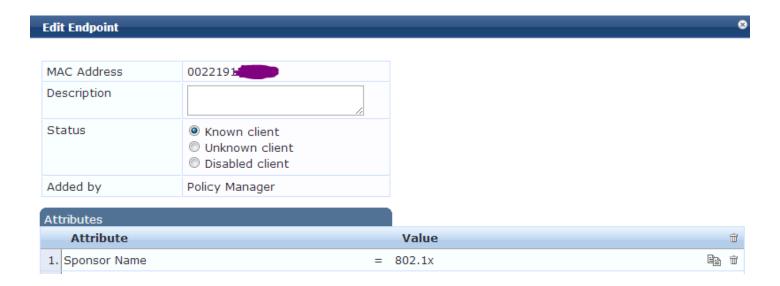

Why? Broken clients, clients go to sleep, etc. Makes life easier for desktop support when they're diagnosing authentication problems in the field. No need to worry about port auth, as the device itself should be authorized.